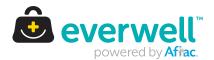

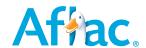

## Everwell Employee Registration Guide

## Welcome to a simpler way to enroll in benefits

Everwell is your online benefits enrollment platform. It gives you 24/7 access to information and tools that help you make the best decisions for you and your family. To get started, register on the platform by following a few simple steps:

## Create your account

- From an internet-connected device, click or enter: https://everwellbenefits.com/member
- On the login page, click I'm new here
- Select a verification method and enter your information
- · Once you receive the authentication code, enter it and click Submit
- Your Everwell username will appear on the screen
- Create a secure password, following the listed requirements
- Review the consent statement and click Agree & finish registration
- You can now log into Everwell using your new username and password

## **Review your household information**

- Make any needed updates to your profile information
- Add any dependents

**Employee Registration Guide** 

Z190554 The policies and plans offered through the Everwell exchange are provided by multiple carriers. Please visit everwellbenefits.com for more details.